## 【応用編】黒板情報の無い写真を取り込む

黒板の無い写真は、工事情報が付与されていないため、そのままでは『蔵衛門御用達DX』に取り込むこと ができません。本ページでは、その場合の黒板の無い写真の取り込み方法を案内します。

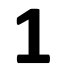

1 『蔵衛門御用達DX』から工事を選択します。<br>※どの工事を選んでも問題ありません。

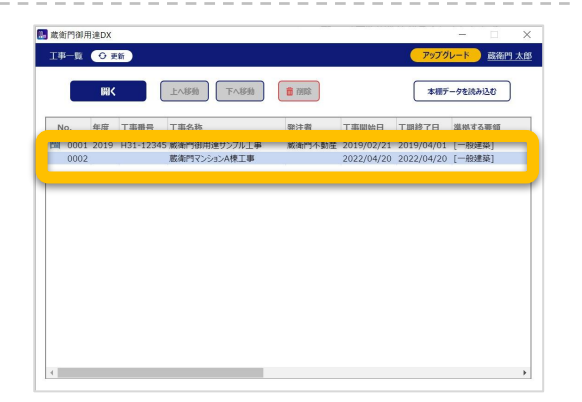

本棚の画面で、アルバムを右クリックします。 ※どのアルバムを選んでも問題ありません。 **2**

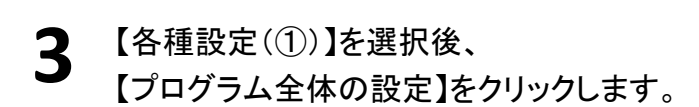

ウィンドウのタブから【画像取込】を選択後、 【蔵衛門クラウドから黒板情報の無い写真を ダウンロードする】にチェックを入れます。 **4**

> ※以後、すべての工事に適用されて 黒板情報の無い写真が取り込めます。

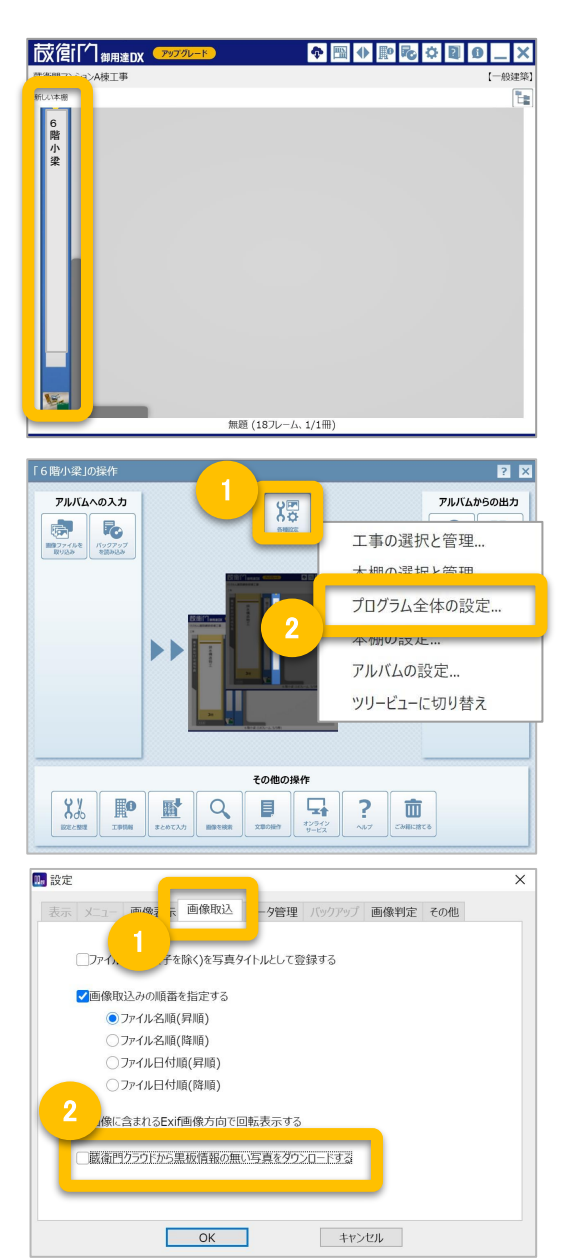